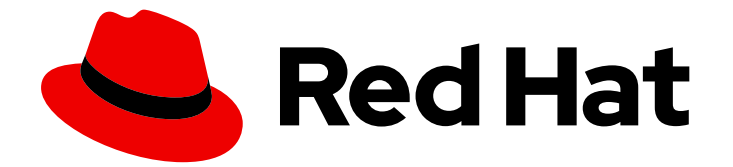

# Red Hat Data Grid 8.0

# Data Grid のアップグレード

Data Grid のドキュメント

Last Updated: 2023-03-12

Data Grid のドキュメント

Enter your first name here. Enter your surname here. Enter your organisation's name here. Enter your organisational division here. Enter your email address here.

## 法律上の通知

Copyright © 2023 | You need to change the HOLDER entity in the en-US/Upgrading\_Data\_Grid.ent file |.

The text of and illustrations in this document are licensed by Red Hat under a Creative Commons Attribution–Share Alike 3.0 Unported license ("CC-BY-SA"). An explanation of CC-BY-SA is available at

http://creativecommons.org/licenses/by-sa/3.0/

. In accordance with CC-BY-SA, if you distribute this document or an adaptation of it, you must provide the URL for the original version.

Red Hat, as the licensor of this document, waives the right to enforce, and agrees not to assert, Section 4d of CC-BY-SA to the fullest extent permitted by applicable law.

Red Hat, Red Hat Enterprise Linux, the Shadowman logo, the Red Hat logo, JBoss, OpenShift, Fedora, the Infinity logo, and RHCE are trademarks of Red Hat, Inc., registered in the United States and other countries.

Linux ® is the registered trademark of Linus Torvalds in the United States and other countries.

Java ® is a registered trademark of Oracle and/or its affiliates.

XFS ® is a trademark of Silicon Graphics International Corp. or its subsidiaries in the United States and/or other countries.

MySQL<sup>®</sup> is a registered trademark of MySQL AB in the United States, the European Union and other countries.

Node.js ® is an official trademark of Joyent. Red Hat is not formally related to or endorsed by the official Joyent Node.js open source or commercial project.

The OpenStack ® Word Mark and OpenStack logo are either registered trademarks/service marks or trademarks/service marks of the OpenStack Foundation, in the United States and other countries and are used with the OpenStack Foundation's permission. We are not affiliated with, endorsed or sponsored by the OpenStack Foundation, or the OpenStack community.

All other trademarks are the property of their respective owners.

## 概要

以前のバージョンからの移行に影響がある Data Grid 8.0 の変更を確認し、デプロイメントをアッ プグレードしてデータを移行する手順を実行します。

1

## 目次

## 目次

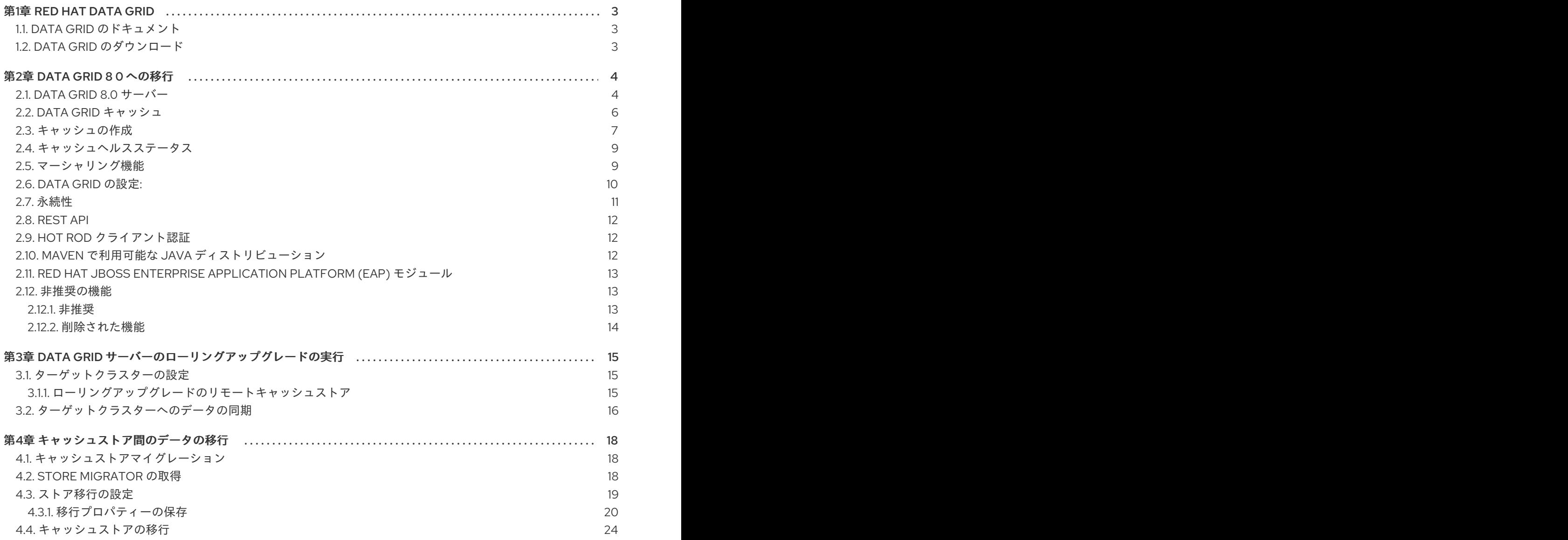

## 第1章 RED HAT DATA GRID

<span id="page-6-0"></span>Data Grid は、高性能の分散型インメモリーデータストアです。

#### スキーマレスデータ構造

さまざまなオブジェクトをキーと値のペアとして格納する柔軟性があります。

グリッドベースのデータストレージ

クラスター間でデータを分散および複製するように設計されています。 エラスティックスケーリング

サービスを中断することなく、ノードの数を動的に調整して要件を満たします。

データの相互運用性

さまざまなエンドポイントからグリッド内のデータを保存、取得、およびクエリーします。

## <span id="page-6-1"></span>1.1. DATA GRID のドキュメント

Data Grid のドキュメントは、Red Hat カスタマーポータルで入手できます。

- Data Grid 8.0 [ドキュメント](https://access.redhat.com/documentation/ja-jp/red_hat_data_grid/)
- Data Grid 8.0 [コンポーネントの詳細](https://access.redhat.com/articles/4933371)
- Data Grid 8.0 [でサポートされる設定](https://access.redhat.com/articles/4933551)

## <span id="page-6-2"></span>1.2. DATA GRID のダウンロード

Red Hat カスタマーポータルで Data Grid Software [Downloads](https://access.redhat.com/jbossnetwork/restricted/listSoftware.html?product=data.grid&downloadType=distributions) にアクセスします。

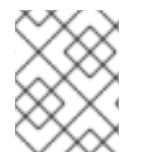

#### 注記

Data Grid ソフトウェアにアクセスしてダウンロードするには、Red Hat アカウントが必 要です。

## 第2章 DATA GRID 8 0 への移行

<span id="page-7-0"></span>以前のリリースからの移行に影響する Data Grid 8.0 の変更を確認します。

## <span id="page-7-1"></span>2.1. DATA GRID 8.0 サーバー

8.0 より、Data Grid サーバーは Red Hat JBoss Enterprise Application Platform (EAP) をベースとしな くなり、起動時間がはるかに速く、軽量化され、よりセキュアになりました。

Data Grid サーバーは、設定に **\$RHDG\_HOME/server/conf/infinispan.xml** を使用します。

## データストアの設定

キャッシュ定義を使用して Data Grid がデータを保存する方法を設定します。デフォルトでは、Data Grid サーバーには、キャッシュ定義の作成、設定、および管理を可能にする Cache Manager 設定が含 まれています。

<span id="page-7-5"></span><span id="page-7-4"></span><span id="page-7-3"></span><span id="page-7-2"></span>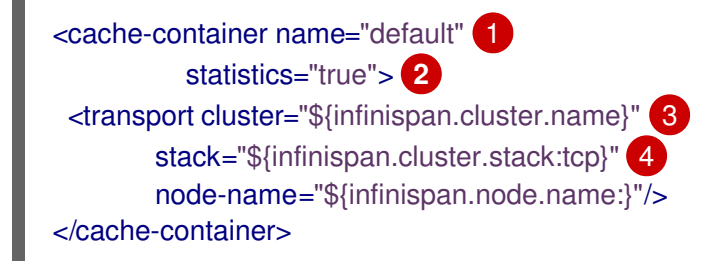

[1](#page-7-2) default という名前の Cache Manager を作成します。

[2](#page-7-3) **metrics** エンドポイントを介して Cache M anager の統計情報をエクスポートします。

[3](#page-7-4) Data Grid サーバーが自動的に相互のクラスターを検出し、フォームクラスターを検出できるよう にする JGroups クラスタートランスポートを追加します。

クラスタートラフィックにデフォルトの TCP スタックを使用します。

上記の設定では、キャッシュ定義はありません。8.0 サーバーを起動すると、デフォルトの Cache Manager がインスタンス化されるので、CLI、REST API、またはリモート Hot Rod クライアントから実 行時にキャッシュ定義を作成することができます。

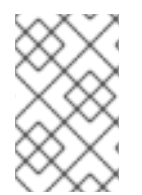

[4](#page-7-5)

#### 注記

Data Grid サーバーは、EAP をベースとした以前のバージョンと同じようにドメイン モードを提供しなくなりました。ただし、Data Grid サーバーはクラスターリング機能を 備えたデフォルト設定を提供し、データをすべてのノードにレプリケートします。

#### サーバー設定

Data Grid 8.0 では、**infinispan.xml** に Data Grid サーバーに固有の設定を定義する **server** 要素を追加 しています。

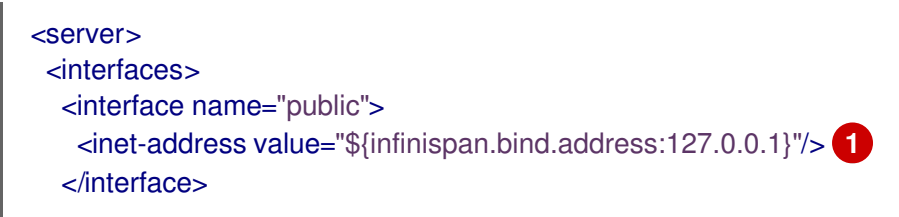

```
1
2
3
   127.0.0.1 ループバックアドレスを使用するデフォルトのパブリックインターフェイスを作成しま
    す。
   パブリックインターフェイスをポート 11222 にバインドするデフォルトのソケットバインディン
    グを作成します。
   Memcached コネクターのソケットバインディングを作成します。Memcached エンドポイントが
   非推奨になりました。
   プロパティーファイルを使用して認証情報および RBAC 設定を定義するデフォルトのセキュリ
   </interfaces>
   <socket-bindings default-interface="public"
            port-offset="${infinispan.socket.binding.port-offset:0}">
    <socket-binding name="default"
            port="${infinispan.bind.port:11222}"/> 2
    <socket-binding name="memcached"
            port="11221"/> 3
   </socket-bindings>
   <security>
    <security-realms>
      <security-realm name="default"> 4
        <properties-realm groups-attribute="Roles">
         <user-properties path="users.properties" relative-to="infinispan.server.config.path" plain-
  text="true"/>
         <group-properties path="groups.properties" relative-to="infinispan.server.config.path" />
        </properties-realm>
      </security-realm>
    </security-realms>
   </security>
   <endpoints socket-binding="default" security-realm="default"> 5
    <hotrod-connector name="hotrod"/>
    <rest-connector name="rest"/>
   </endpoints>
  </server>
```
[5](#page-8-4) **127.0.0.1:11222** で Hot Rod と REST のエンドポイントを公開します。

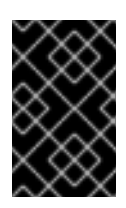

<span id="page-8-4"></span>[4](#page-8-3)

#### 重要

ティーレルムを定義します。

REST エンドポイントは、Data Grid コマンドラインインターフェイス (CLI) とコン ソールが使用する管理操作を処理します。このため、REST エンドポイントを無効 にしないでください。

表2.1チートシート

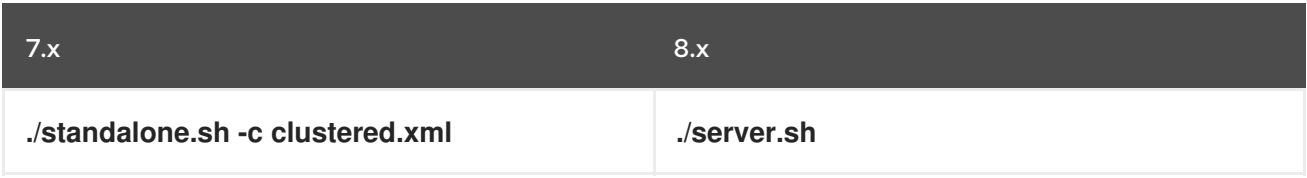

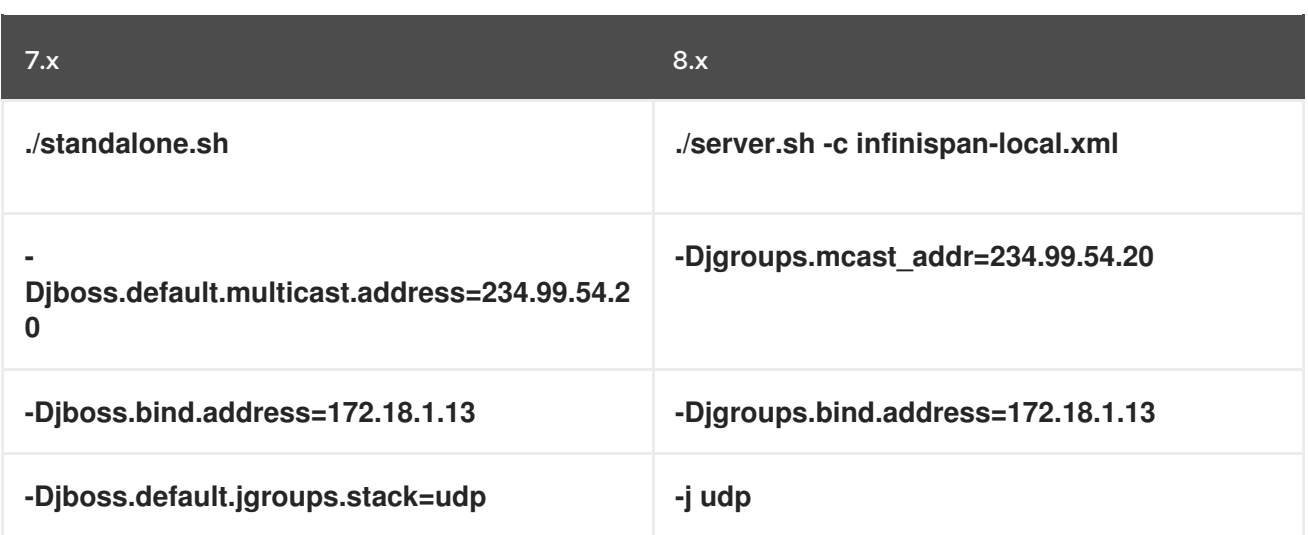

- カスタム UDP/TCP アドレスを以下のように使用します。 **-Djgroups.udp.address=172.18.1.13 -Djgroups.tcp.address=172.18.1.1**
- 以下のように JMX を有効にします。

<span id="page-9-2"></span><span id="page-9-1"></span>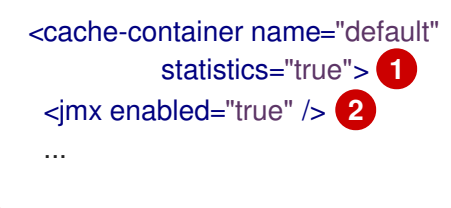

キャッシュマネージャーの統計を有効にします。これがデフォルトです。

OpenShift の Cache サービスを除き、Data Grid はデフォルトで空のキャッシュコンテナーを提供しま

JMX MBean をエクスポートします。

#### 参照資料

[1](#page-9-1)

[2](#page-9-2)

- [Getting](https://access.redhat.com/documentation/ja-jp/red_hat_data_grid/8.0/html-single/data_grid_server_guide/#server_quickstart) Started with Data Grid Servers
- Network [Interfaces:](https://access.redhat.com/documentation/ja-jp/red_hat_data_grid/8.0/html-single/data_grid_server_guide/#server_interfaces-server) Server Guide
- Socket [Bindings:](https://access.redhat.com/documentation/ja-jp/red_hat_data_grid/8.0/html-single/data_grid_server_guide/#socket_bindings-server) Server Guide
- **•** [Endpoints:](https://access.redhat.com/documentation/ja-jp/red_hat_data_grid/8.0/html-single/data_grid_server_guide/#infinispan_endpoints) Server Guide
- Defining [Property](https://access.redhat.com/documentation/ja-jp/red_hat_data_grid/8.0/html-single/data_grid_server_guide/#property_realm-server) Realms: Server Guide
- **•** [Security:](https://access.redhat.com/documentation/ja-jp/red_hat_data_grid/8.0/html-single/data_grid_server_guide/#security) Server Guide
- Cluster Transport: [Configuration](https://access.redhat.com/documentation/ja-jp/red_hat_data_grid/8.0/html-single/configuring_data_grid/#cluster_transport) Guide
- **•** [Creating](https://access.redhat.com/documentation/ja-jp/red_hat_data_grid/8.0/html-single/data_grid_command_line_interface/#cache_operations) Caches with the CLI
- [Creating](https://access.redhat.com/documentation/ja-jp/red_hat_data_grid/8.0/html-single/data_grid_rest_api/#rest_v2_cache_operations) Caches through the REST API

## <span id="page-9-0"></span>2.2. DATA GRID キャッシュ

OpenShift の Cache サービスを除き、Data Grid はデフォルトで空のキャッシュコンテナーを提供しま す。Data Grid 8.0 を起動すると、キャッシュマネージャーがインスタンス化されるため、実行時に キャッシュを作成できます。

Data Grid 8 0 では、**CacheContainerAdmin** API を介して作成するキャッシュ定義は、クラスターの再 起動後も存続することを保証するために永続的です。

<span id="page-10-1"></span>.administration() .withFlags(AdminFlag.VOLATILE) **1** .getOrCreateCache("myTemporaryCache", "org.infinispan.DIST\_SYNC"); **2**

デフォルトの動作を変更し、一時的なキャッシュを作成する **VOLATILE** フラグが含まれます。

myTemporaryCache という名前のキャッシュを返すか、**DIST\_SYNC** 設定テンプレートを使用し て作成します。

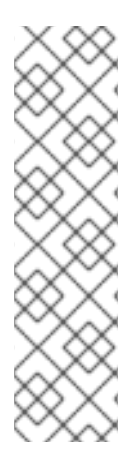

[1](#page-10-1)

[2](#page-10-2)

## <span id="page-10-2"></span>注記

**AdminFlag.PERMANENT** はデフォルトで有効になっており、キャッシュ定義が再起動 後も存続するようになっています。データが再起動後も存続するためには、データグ リッドに永続ストレージを個別に追加する必要があります。次に例を示します。

ConfigurationBuilder b = new ConfigurationBuilder(); b.persistence() .addSingleFileStore() .location("/tmp/myDataStore") .maxEntries(5000);

## キャッシュ設定テンプレート

以下のようにキャッシュ設定テンプレートの一覧を取得します。

● CLI で Tab のオートコンプリートを使用します。

[//containers/default]> create cache --template=

● REST API を使用します。

GET 127.0.0.1:11222/rest/v2/cache-managers/default/cache-configs/templates

## <span id="page-10-0"></span>2.3. キャッシュの作成

キャッシュ定義を Data Grid に追加し、データの格納方法を設定します。

## ライブラリーモード

以下の例では、Cache Manager を初期化し、分散された同期キャッシュモードを使用する myDistributedCache という名前のキャッシュ定義を作成します。

GlobalConfigurationBuilder global = GlobalConfigurationBuilder.defaultClusteredBuilder(); DefaultCacheManager cacheManager = new DefaultCacheManager(global.build()); ConfigurationBuilder builder = new ConfigurationBuilder();

builder.clustering().cacheMode(CacheMode.DIST\_SYNC); cacheManager.defineConfiguration("myDistributedCache", builder.build());

**getOrCreate()** メソッドを使用してキャッシュ定義を作成するか、すでに存在する場合はこれを返すこ ともできます。以下に例を示します。

cacheManager.administration().getOrCreateCache("myDistributedCache", builder.build());

## Data Grid Server

以下のようにランタイム時にキャッシュをリモートで作成します。

● CLIの使用 **DIST\_SYNC** キャッシュテンプレートで mvCache という名前のキャッシュを作成するには、以 下を実行します。

[//containers/default]> create cache --template=org.infinispan.DIST\_SYNC name=myDistributedCache

● REST API を使用します。 myCache という名前のキャッシュを作成するには、以下の **POST** 呼び出しを使用し、XML ま たは JSON 形式のリクエストペイロードにキャッシュ定義を追加します。

POST /rest/v2/caches/myCache

Hot Rod クライアントを使用します。

```
import org.infinispan.client.hotrod.RemoteCacheManager;
import org.infinispan.client.hotrod.configuration.ConfigurationBuilder;
import org.infinispan.client.hotrod.impl.ConfigurationProperties;
import org.infinispan.commons.api.CacheContainerAdmin.AdminFlag;
import org.infinispan.commons.configuration.XMLStringConfiguration;
```
*// Create a configuration for a locally running server.* ConfigurationBuilder builder = new ConfigurationBuilder(); builder.addServer().host("127.0.0.1").port(11222);

```
manager = new RemoteCacheManager(builder.build());
}
...
private void createTemporaryCacheWithTemplate() {
     manager.administration()
         //Override the default and create a volatile cache that
         //does not survive cluster restarts.
         .withFlags(AdminFlag.VOLATILE)
         //Create a cache named myTemporaryCache that uses the
         //distributed, synchronous cache template
         //or return it if it already exists.
         .getOrCreateCache("myTemporaryCache", "org.infinispan.DIST_SYNC");
  }
```
Hot Rod Java クライアントでキャッシュを作成する例は、Data Grid チュートリアルを参照してくださ

Hot Rod Java クライアントでキャッシュを作成する例は、Data Grid チュートリアルを参照してくださ い。

## <span id="page-12-0"></span>2.4. キャッシュヘルスステータス

これで、Data Grid はキャッシュの可用性のために以下のいずれかを返すようになりました。

**HEALTHY** はキャッシュが想定どおりに動作していることを意味します。

HEALTHY REBALANCING は、キャッシュがリバランス状態であるが、想定どおりに動作しているこ とを意味します。

**DEGRADED** は、キャッシュが期待どおりに動作しておらず、トラブルシューティングが必要な可能性 があることを示します。

## <span id="page-12-1"></span>2.5. マーシャリング機能

本リリースでは、Data Grid のデフォルトのマーシャラーは ProtoStream です。これは、言語に依存し ない後方互換性形式である Protocol Buffers としてデータをマーシャリングします。

ProtoStream を使用するには、Data Grid には以下を含むシリアル化コンテキストが必要です。

- Java オブジェクトの構造化表現を Protobuf メッセージタイプとして提供する **.proto** スキー マ。
- Java オブジェクトを Protobuf 形式にエンコードするための Marshaller の実装。

Data Grid は ProtoStream ライブラリーとの直接統合を提供し、シリアル化コンテキストを初期化する ために必要なものをすべて生成できます。

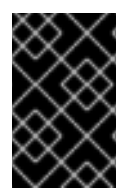

## 重要

キャッシュストアの Data Grid は、ProtoStream マーシャラーと互換性のないバイナ リー形式でデータを格納します。データを移行するには **StoreMigrator** ユーティリ ティーを使用する必要があります。

- Data Grid ライブラリーモードには、デフォルトで JBoss マーシャリングが含まれていませ ん。**infinispan-jboss-marshalling** 依存関係をクラスパスに追加します。
- Data Grid サーバーは JBoss マーシャリングをサポートしますが、クライアントは以下の Hot Rod クライアント設定のように使用するマーシャラーを宣言する必要があります。 **.marshaller("org.infinispan.jboss.marshalling.core.JBossUserMarshaller");**
- Spring インテグレーションは、デフォルトの ProtoStream マーシャラーをサポートしていませ ん。このため、Java Serialization Marshaller を使用する必要があります。
- Java Serialization Marshaller を使用するには、クラスを非シリアル化ホワイトリストに追加す る必要があります。

#### 参照資料

- Data Grid [Marshalling](https://access.redhat.com/documentation/ja-jp/red_hat_data_grid/8.0/html-single/data_grid_developer_guide/#marshalling)
- **•** [ProtoStream](https://access.redhat.com/documentation/ja-jp/red_hat_data_grid/8.0/html-single/data_grid_developer_guide/#protostream_cm_config) Marshalling
- **Creating Context [Initializers](https://access.redhat.com/documentation/ja-jp/red_hat_data_grid/8.0/html-single/data_grid_developer_guide/#protostream)**
- **•** JBoss [Marshalling](https://access.redhat.com/documentation/ja-jp/red_hat_data_grid/8.0/html-single/data_grid_developer_guide/#jboss_marshalling)
- Data Grid Spring Boot [スターター](https://access.redhat.com/documentation/ja-jp/red_hat_data_grid/8.0/html-single/data_grid_spring_boot_starter/)
- Java [Serialization](https://access.redhat.com/documentation/ja-jp/red_hat_data_grid/8.0/html-single/data_grid_developer_guide/#java_serialization_marshaller) Marshaller
- Adding Java Classes to [Deserialization](https://access.redhat.com/documentation/ja-jp/red_hat_data_grid/8.0/html-single/data_grid_developer_guide/#deserialization_whitelist) White Lists

## <span id="page-13-0"></span>2.6. DATA GRID の設定:

#### 新規および変更された要素と属性

- stack は、インライン JGroups スタック定義のサポートを追加します。
- **stack.combine** 属性と **stack.position** 属性を使用すると、JGroups スタック定義をオーバーラ イドおよび変更できます。
- **metric** 使用すると、Data Grid が Eclipse Micro Profile Metrics API と互換性のあるメトリック をエクスポートする方法を設定できます。
- **context-initializer** を使用すると、ユーザータイプの Protostream ベースのマーシャラーを初 期化する **SerializationContextInitializer** 実装を指定できます。
- **key-transformers** を使用すると、Lucene でインデックスを作成するためにカスタムキーを文 字列に変換するトランスフォーマーを登録できます。
- **statistics** はデフォルトで false になりました。

#### 非推奨の要素と属性

次の要素と属性は非推奨になりました。

- **off-heap** 要素の **address-count** 属性。
- **transaction** 要素の protocol 属性。
- **jmx** 要素の **duplicate-domains** 属性。
- **advanced-externalizer**
- **custom-interceptors**
- **state-transfer-executor**
- **transaction-protocol**

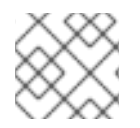

注記

代替可能な項目については、Configuration Schema を参照してください。

## 削除された要素と属性

次の要素と属性は以前のリリースで非推奨になり、現在は削除されています。

**deadlock-detection-spin**

- **compatibility**
- **write-skew**
- **versioning**
- **data-container**
- **eviction**
- **eviction-thread-policy**

#### 参照資料

- Data Grid [設定スキーマ](https://access.redhat.com/webassets/avalon/d/red-hat-data-grid/8.0/configdocs/)
- Data Grid [Configuration](https://access.redhat.com/documentation/ja-jp/red_hat_data_grid/8.0/html-single/configuring_data_grid/) Guide

## <span id="page-14-0"></span>2.7. 永続性

7.1 などの以前のバージョンの Data Grid と比較すると、キャッシュストア設定が変更されています。 キャッシュストアの定義には、以下が必要です。

- **persistence** 要素内に含まれます。
- **xlmns** namespace を含めます。

本リリースでは、キャッシュストアの設定は以下のようになります。

- キャッシュストアの実装がセグメントをサポートする場合は、デフォルトで **segmented="true"** に設定されます。
- **store** 要素の **singleton** 属性を削除します。代わりに **shared=true** を使用してください。

JDBC String ベースのキャッシュストアは、Agroal をベースとした接続ファクトリーを使用してデータ ベースに接続します。**c3p0.properties** および **hikari.properties** ファイルを使用できなくなりました。

同様に、デフォルトのセグメンテーションを使用する JDBC String-Based キャッシュストア設定に は、**segmentColumnName** および **segmentColumnType** パラメーターが含まれている必要がありま す。

## MySQL の例

```
builder.table()
```
.tableNamePrefix("ISPN") .idColumnName("ID\_COLUMN").idColumnType("VARCHAR(255)") .dataColumnName("DATA\_COLUMN").dataColumnType("VARBINARY(1000)") .timestampColumnName("TIMESTAMP\_COLUMN").timestampColumnType("BIGINT") .segmentColumnName("SEGMENT\_COLUMN").segmentColumnType("INTEGER")

## PostgreSQL Example

builder.table() .tableNamePrefix("ISPN") .idColumnName("ID\_COLUMN").idColumnType("VARCHAR(255)")

.dataColumnName("DATA\_COLUMN").dataColumnType("BYTEA") .timestampColumnName("TIMESTAMP\_COLUMN").timestampColumnType("BIGINT") .segmentColumnName("SEGMENT\_COLUMN").segmentColumnType("INTEGER");

#### 参照資料

- Data Grid [設定スキーマ](https://access.redhat.com/webassets/avalon/d/red-hat-data-grid/8.0/configdocs/)
- [永続ストレージのセットアップ](https://access.redhat.com/documentation/ja-jp/red_hat_data_grid/8.0/html-single/configuring_data_grid/#persistence)
- [セグメント化されたキャッシュストア](https://access.redhat.com/documentation/ja-jp/red_hat_data_grid/8.0/html-single/configuring_data_grid/#segmented_cache_stores)
- JDBC [文字列ベースのキャッシュストア](https://access.redhat.com/documentation/ja-jp/red_hat_data_grid/8.0/html-single/configuring_data_grid/#jdbc_cache_store)

## <span id="page-15-0"></span>2.8. REST API

以前のバージョンの Data Grid REST API は v1 であり、これは REST API v2 に置き換えられました。

デフォルトのコンテキストパスは **127.0.0.1:11222/rest/v2/** になります。REST API v2 を使用するに は、クライアントまたはスクリプトを更新する必要があります。

## 参照資料

Data Grid [REST](https://access.redhat.com/documentation/ja-jp/red_hat_data_grid/8.0/html-single/data_grid_rest_api/) API

## <span id="page-15-1"></span>2.9. HOT ROD クライアント認証

Hot Rod クライアントは、**DIGEST-MD5** ではなく **SCRAM-SHA-512** をデフォルトの認証メカニズムと して使用するようになりました。

## 注記

プロパティーセキュリティーレルムを使用する場合は、**PLAIN** 認証メカニズムを使用す る必要があります。

#### 参照資料

Configuring [Authentication](https://access.redhat.com/documentation/ja-jp/red_hat_data_grid/8.0/html-single/hot_rod_java_client_guide/#hotrod_authentication) Mechanisms for Hot Rod Java Clients

## <span id="page-15-2"></span>2.10. MAVEN で利用可能な JAVA ディストリビューション

Data Grid は、Data Grid サーバーのディストリビューションを除いて、Maven リポジトリー外に Java アーティファクトを提供しなくなりました。Data Grid Library、Hot Rod Java クライアント、および **StoreMigrator** などのユーティリティーに必要な依存関係を追加する方法は、関連するドキュメントを 参照してください。

#### 参照資料

- Data Grid [Library](https://access.redhat.com/documentation/ja-jp/red_hat_data_grid/8.0/html-single/data_grid_library_mode/) Mode
- Hot Rod Java [クライアントガイド](https://access.redhat.com/documentation/ja-jp/red_hat_data_grid/8.0/html-single/hot_rod_java_client_guide/)
- Store [Migrator](https://access.redhat.com/documentation/ja-jp/red_hat_data_grid/8.0/html-single/upgrading_data_grid/#get_store_migrator-upgrade) の取得

## <span id="page-16-0"></span>2.11. RED HAT JBOSS ENTERPRISE APPLICATION PLATFORM (EAP) モ ジュール

Data Grid は、EAP で実行されるアプリケーションのモジュールを提供しなくなりました。代わりに、 EAP は今後のリリースで Data Grid との直接統合を提供します。

ただし、EAP が **infinispan** サブシステムを処理する機能を提供するまで、EAP デプロイメントに Data Grid 8.0 アーティファクトをパッケージ化する必要があります。

## <span id="page-16-1"></span>2.12. 非推奨の機能

非推奨となったリリース以降では、非推奨の機能のサポートは利用できません。

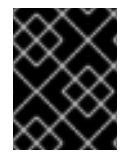

## 重要

Red Hat では、新規デプロイメントでの非推奨の機能の追加、有効化、設定は推奨して いません。

## <span id="page-16-2"></span>2.12.1. 非推奨

Data Grid 8.0 では、以下の機能とが非推奨になりました。

#### Memcached エンドポイントコネクター

本リリースでは、Data Grid は Memcached エンドポイントをサポートしなくなりました。Memcached コネクターは非推奨であり、今後のバージョンで削除される予定です。

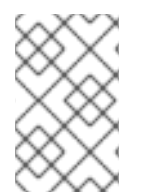

## 注記

Memcached コネクターにユースケースまたは要件がある場合は、Red Hat サポートチー ムに問い合わせ、Memcached コネクターの今後の Data Grid 実装の要件を確認してくだ さい。

#### JBoss Marshalling

JBoss Marshalling はシリアル化ベースのマーシャリングライブラリーであり、以前の Data Grid バー ジョンではデフォルトのマーシャラーでした。Data Grid ではシリアル化ベースのマーシャリングを使 用するべきではなく、代わりに Protostream を使用してください。こちらは、後方互換性を保証する高 パフォーマンスのバイナリーネットワーク形式です。

#### externalizers

以下のインターフェイスおよびアノテーションが非推奨になりました。

- **org.infinispan.commons.marshall.AdvancedExternalizer**
- **org.infinispan.commons.marshall.Externalizer**
- **@SerializeWith**

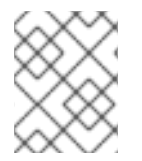

## 注記

Data Grid は、JBoss Marshalling を使用せずにデータを永続化したときに **AdvancedExternalizer** 実装を無視します。

## 合計受注トランザクションプロトコル

**org.infinispan.transaction.TransactionProtocol#TOTAL\_ORDER** プロトコルは非推奨になりまし た。代わりにデフォルトの 2PC プロトコルを使用してください。

## Lucene ディレクトリー

Data Grid を、Hibernate Search クエリーの共有のインメモリーインデックスとして使用する機能は非 推奨になりました。

## カスタムインターセプター

**AdvancedCache** インターフェイスを使用してカスタムインターセプターを作成する機能が非推奨にな りました。

#### <span id="page-17-0"></span>2.12.2. 削除された機能

Data Grid 8.0 には、以前のリリースで非推奨となった以下の機能、または新しいコンポーネントに置 き換えられた機能が含まれていません。

- Uberjars(Maven 依存関係および個別の JAR ファイルに置き換え)
- EAP モジュール (EAP Infinispan サブシステムによって置き換え)
- Cassandra キャッシュストア
- Apache Spark コネクター
- Apache Hadoop コネクター
- Red Hat Fuse 7.3 以降では Apache Camel コンポーネント **jboss-datagrid-7.3-camel-library** に代わる **camel-infinispan** コンポーネントが提供されます。
- REST キャッシュストア
- REST API v1(REST API v2 に置き換え)
- 互換性モード
- 分散実行
- CLI キャッシュローダー
- LevelDB キャッシュストア
- **infinispan-cloud (infinispan-core のデフォルト設定)**
- **org.infinispan.atomic** パッケージ
- Hot Rod クライアントの **RemoteCache** API での **getBulk()** メソッド
- C3P0 および HikariCP 接続プールを介した JDBC PooledConnectionFactory
- OSGIサポート
- **infinispan.server.hotrod.workerThreads** システムプロパティー
- JON プラグイン

## <span id="page-18-0"></span>第3章 DATA GRID サーバーのローリングアップグレードの実行

Data Grid クラスターのローリングアップグレードを実行して、ダウンタイムやデータの損失なしに バージョン間で変更します。ローリングアップグレードは、Hot Rod 経由で Data Grid サーバーおよび データの両方をターゲットバージョンに移行します。

## <span id="page-18-1"></span>3.1. ターゲットクラスターの設定

ターゲット Data Grid バージョンを実行し、リモートキャッシュストアを使用してソースクラスターか らデータを読み込むクラスターを作成します。

#### 前提条件

ターゲットアップグレードバージョンとともに Data Grid クラスターをインストールします。

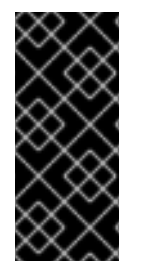

## 重要

ターゲットクラスターのネットワークプロパティーはソースクラスターのネットワーク プロパティーが重複していないことを確認します。JGroups トランスポート設定でター ゲットおよびソースクラスターの一意の名前を指定する必要があります。環境に応じ て、異なるネットワークインターフェイスを使用し、ターゲットクラスターとソースク ラスターを分離するためにポートオフセットを指定することもできます。

#### 手順

- 1. ソースクラスターから移行する各キャッシュについて、ターゲットクラスターに **aRemoteCacheStore** を追加します。 リモートキャッシュストアは Hot Rod プロトコルを使用して、リモート Data Grid クラスター からデータを取得します。リモートキャッシュストアをターゲットクラスターに追加する場合 は、ソースクラスターからデータをレイジーに読み込み、クライアント要求を処理します。
- 2. すべての要求の処理を開始するために、クライアントをターゲットクラスターに切り替えま す。
	- a. クライアント設定をターゲットクラスターの場所で更新します。
	- b. クライアントを再起動します。
- <span id="page-18-2"></span>3.1.1. ローリングアップグレードのリモートキャッシュストア

以下のようにローリングアップグレードを実行するには、特定のリモートキャッシュストア設定を使用 する必要があります。

<span id="page-18-8"></span><span id="page-18-7"></span><span id="page-18-6"></span><span id="page-18-5"></span><span id="page-18-4"></span><span id="page-18-3"></span>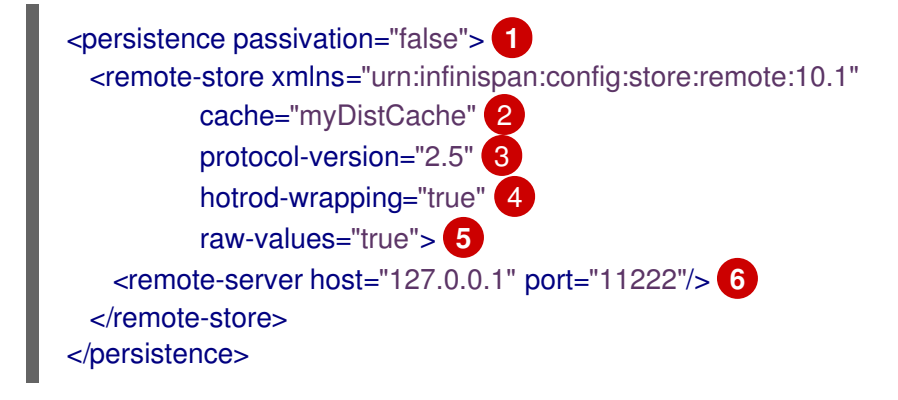

- $\blacksquare$ パッシベーションを無効にします。ローリングアップグレードのリモートキャッシュストアは、 パッシベーションを無効にする必要があります。
- [2](#page-18-4) ソースクラスター内のキャッシュの名前と一致します。ターゲットクラスターは、リモートキャッ シュストアを使用してこのキャッシュからデータを読み込みます。
- [3](#page-18-5) ソースクラスターの Hot Rod プロトコルバージョンと一致します。**2.5** は最小バージョンであり、 アップグレードパスに適しています。別の Hot Rod でバージョンを設定する必要はありません。
- [4](#page-18-6) エントリーが Hot Rod プロトコルに適した形式でラップされるようにします。
- [5](#page-18-7) データを raw 形式でリモートキャッシュストアに保存します。これにより、クライアントはリ モートキャッシュストアから直接データを使用できるようになります。
- [6](#page-18-8) ソースクラスターの場所を参照します。

#### 参照資料

- [リモートキャッシュストア設定スキーマ](https://access.redhat.com/webassets/avalon/d/red-hat-data-grid/8.0/configdocs/infinispan-cachestore-remote-config-10.1.html)
- [RemoteStore](https://access.redhat.com/webassets/avalon/d/red-hat-data-grid/8.0/api/org/infinispan/persistence/remote/RemoteStore.html)
- [RemoteStoreConfigurationBuilder](https://access.redhat.com/webassets/avalon/d/red-hat-data-grid/8.0/api/org/infinispan/persistence/remote/configuration/RemoteStoreConfigurationBuilder.html)

## <span id="page-19-0"></span>3.2. ターゲットクラスターへのデータの同期

ターゲットクラスターがリモートキャッシュストアを使用してクライアント要求を実行し、オンデマン ドでデータを読み込む場合は、ソースクラスターからターゲットクラスターにデータを同期できます。

この操作はソースクラスターからデータを読み取り、ターゲットクラスターに書き込みます。データ は、ターゲットクラスターのすべてのノードに並行して移行され、各ノードはデータのサブセットを受 け取ります。Data Grid 設定で、各キャッシュの同期を実行する必要があります。

#### 手順

1. ターゲットクラスターに移行する Data Grid 設定の各キャッシュの同期操作を開始します。 Data Grid REST API を使用し、**?action=sync- data** パラメーターで **GET** リクエストを呼び出 します。たとえば、myCache という名前のキャッシュ内のデータをソースクラスターからター ゲットクラスターに同期するには、以下を実行します。

GET /v2/caches/myCache?action=sync-data

操作が完了すると、Data Grid はターゲットクラスターにコピーされたエントリーの合計数で応 答します。

または、**RollingUpgradeManager** MBean で **synchronizeData(migratorName=hotrod)** を呼 び出すことで JMX を使用できます。

2. ターゲットクラスター内の各ノードをソースクラスターから切断します。 たとえば、ソースクラスターから myCache キャッシュを切断するには、以下の **POST** 要求を 呼び出します。

GET /v2/caches/myCache?action=disconnect-source

JMX を使用するには、**RollingUpgradeManager** MBean で **disconnectSource(migratorName=hotrod)** を呼び出します。

## 次のステップ

ソースクラスターからすべてのデータを同期した後、ローリングアップグレードプロセスが完了しまし た。ソースクラスターの使用を停止できるようになりました。

## 第4章 キャッシュストア間のデータの移行

<span id="page-21-0"></span>Data Grid は、キャッシュストア間で永続化されたデータを移行するための Java ユーティリティーを提 供します。

Data Grid をアップグレードする場合、メジャーバージョン間の機能相違点は、キャッシュストア間の 後方互換性を許可しません。**StoreMigrator** を使用してデータを変換し、ターゲットバージョンとの互 換性を持つことができます。

たとえば、Data Grid 8.0 にアップグレードすると、デフォルトのマーシャラーが Protostream に変更 されます。以前の Data Grid バージョンでは、キャッシュストアはバイナリー形式を使用し、マーシャ リングする変更との互換性がありません。つまり、Data Grid 8.0 は、以前の Data Grid バージョンで キャッシュストアから読み込むことができません。

他の場合は、Data Grid のバージョンが、JDBC Mixed および Binary ストアなどのキャッシュストア実 装を非推奨または削除します。このような場合は、**StoreMigrator** を使用して異なるキャッシュストア 実装に変換できます。

## <span id="page-21-1"></span>4.1. キャッシュストアマイグレーション

Data Grid は、最新の Data Grid キャッシュストア実装のデータを再作成する **StoreMigrator.java** ユー ティリティーを提供します。

**StoreMigrator** は以前のバージョンの Data Grid のキャッシュストアを取得し、キャッシュストア実装 をターゲットとして使用します。

**StoreMigrator** を実行すると、**EmbeddedCacheManager** インターフェイスを使用して定義したキャッ シュストアタイプでターゲットキャッシュが作成されます。**StoreMigrator** は、ソースストアからメモ リーにエントリーを読み込み、それらをターゲットキャッシュに配置します。

**StoreMigrator** を使用すると、あるタイプのキャッシュストアから別のストアにデータを移行すること もできます。たとえば、JDBC String ベースのキャッシュストアから Single File キャッシュストアに移 行することができます。

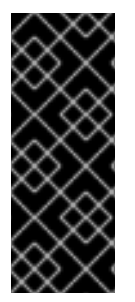

#### 重要

**StoreMigrator** は、セグメント化されたキャッシュストアから以下にデータを移行でき ません。

- 非セグメント化されたキャッシュストア。
- セグメント数が異なるセグメント化されたキャッシュストア。

## <span id="page-21-2"></span>4.2. STORE MIGRATOR の取得

**StoreMigrator** は、Data Grid ツールライブラリー **infinispan-tools** の一部として利用でき、Maven リ ポジトリーに含まれます。

手順

● StoreMigrator の pom.xml を以下のように設定します。

<?xml version="1.0" encoding="UTF-8"?> <project xmlns="http://maven.apache.org/POM/4.0.0"

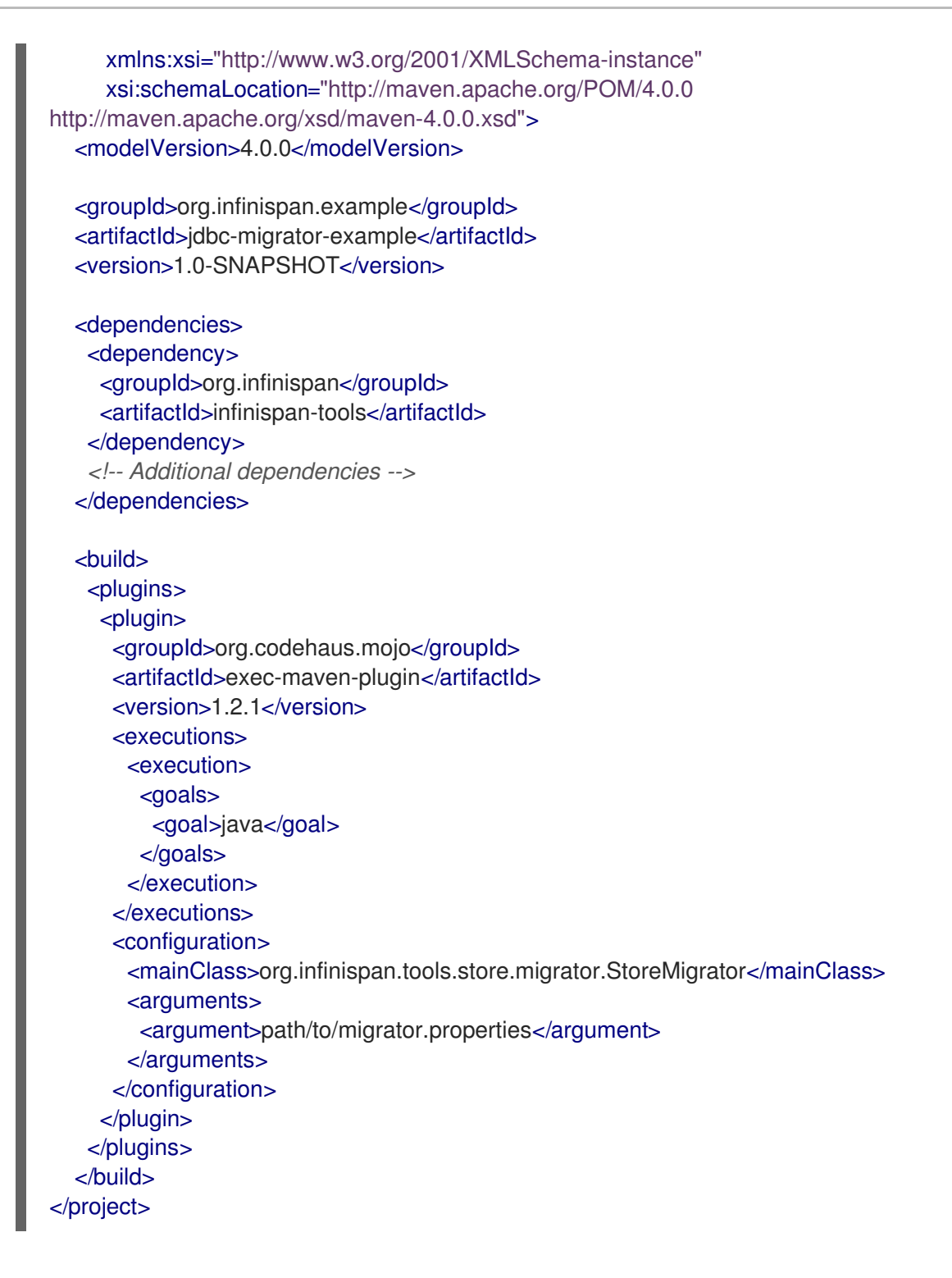

## <span id="page-22-0"></span>4.3. ストア移行の設定

ソースおよびターゲットのキャッシュストアのプロパティーを **migrator.properties** ファイルに設定し ます。

#### 手順

- 1. **migrator.properties** ファイルを作成します。
- 2. ソースキャッシュストアを **migrator.properties** に設定します。

a. 以下の例にあるように、すべての設定プロパティーの先頭に **source.** を追加します。

source.type=SOFT\_INDEX\_FILE\_STORE source.cache\_name=myCache source.location=/path/to/source/sifs

- 3. **migrator.properties** でターゲットキャッシュストアを設定します。
	- a. 以下の例のように、すべての設定プロパティーの先頭に **target.** を付けます。

target.type=SINGLE\_FILE\_STORE target.cache\_name=myCache target.location=/path/to/target/sfs.dat

## <span id="page-23-0"></span>4.3.1. 移行プロパティーの保存

ソースおよびターゲットのキャッシュストアを **StoreMigrator** プロパティーで設定します。

#### 表4.1 キャッシュストアタイププロパティー

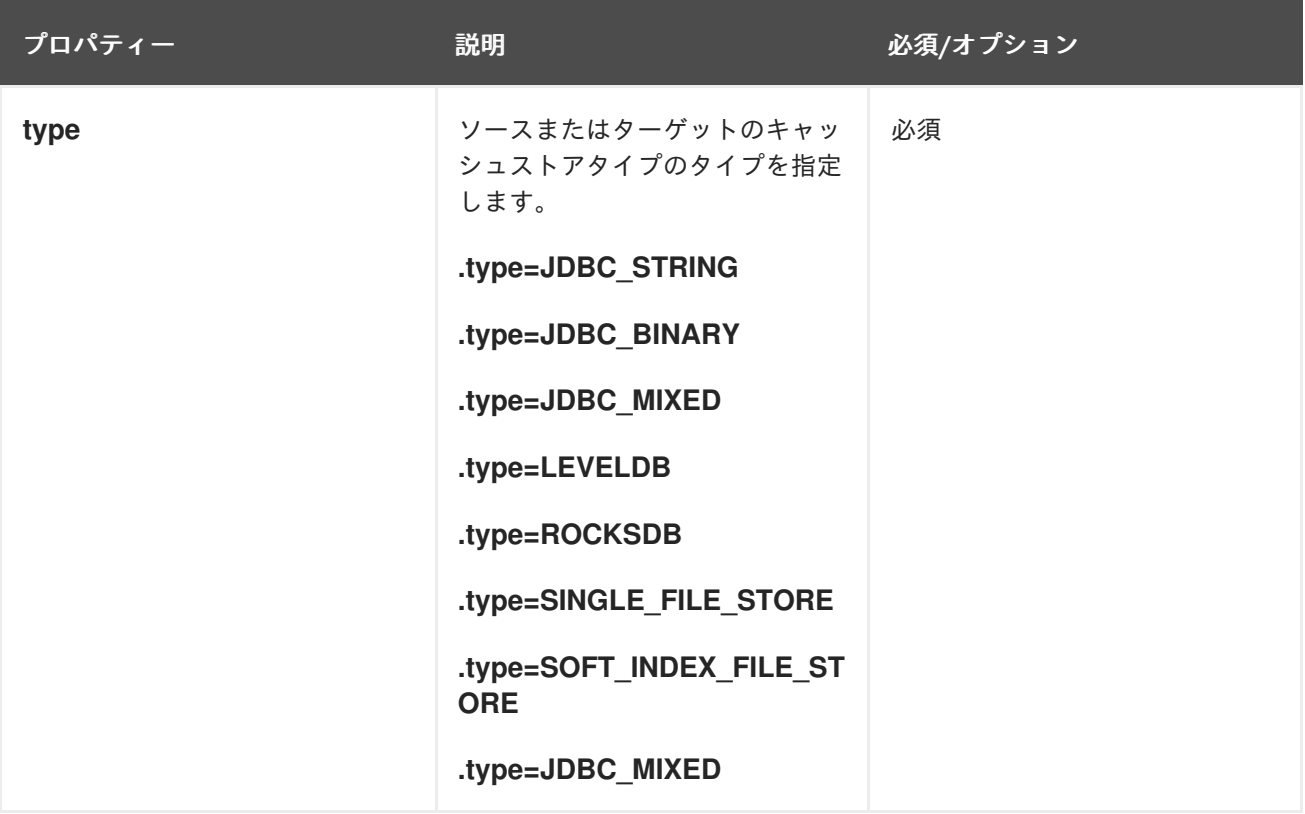

#### 表4.2 一般的なプロパティー

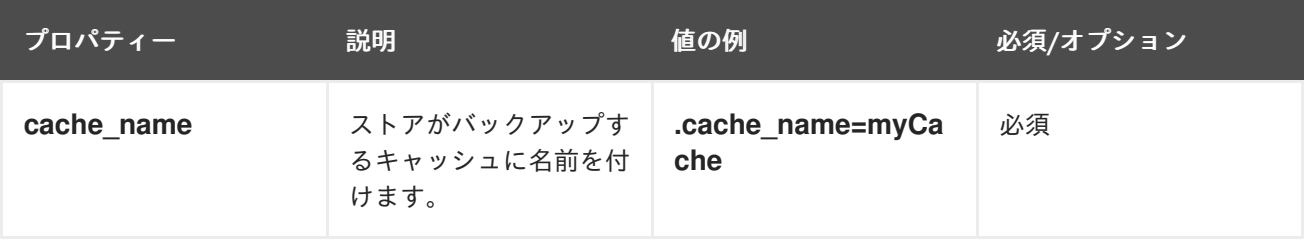

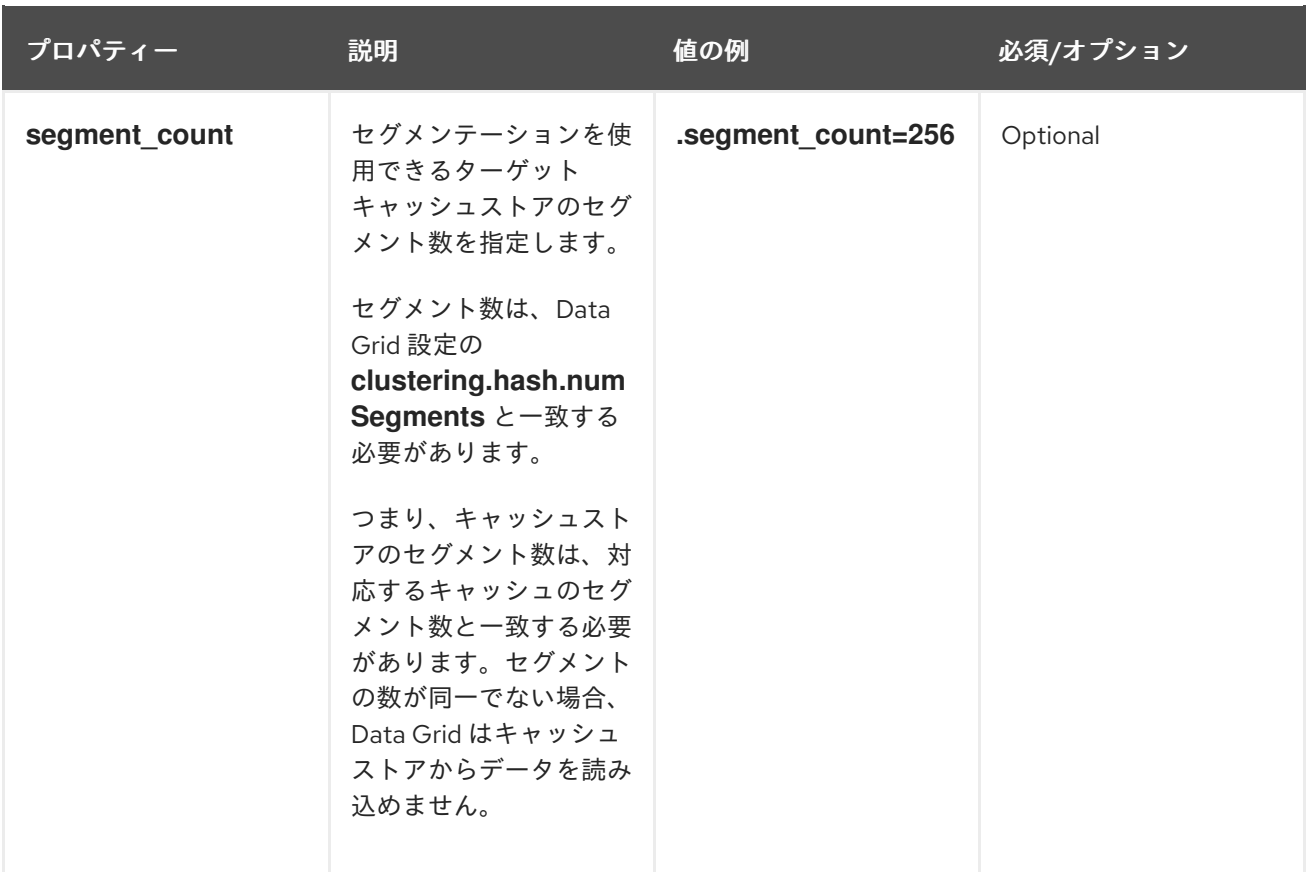

## 表4.3 JDBC プロパティー

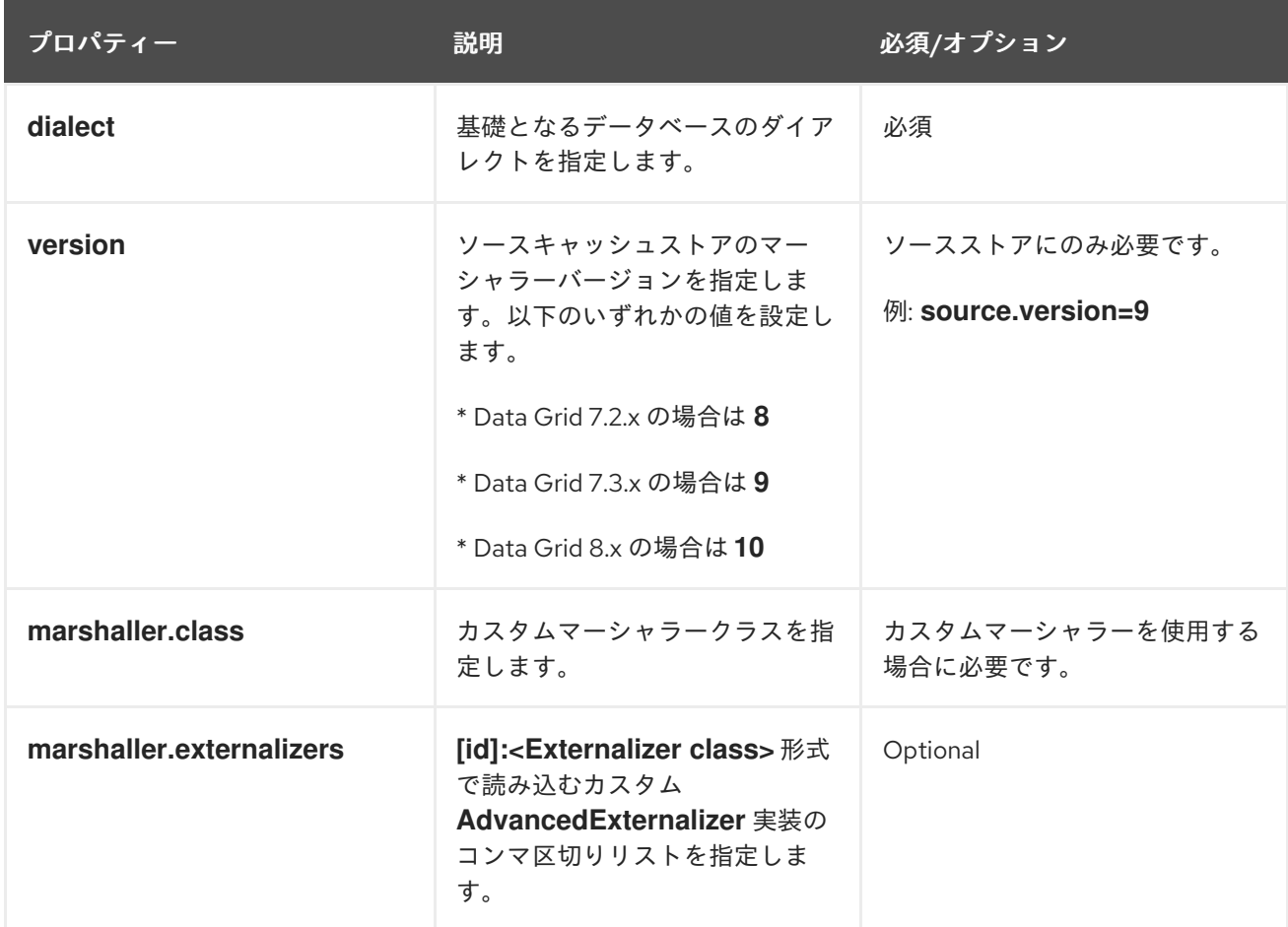

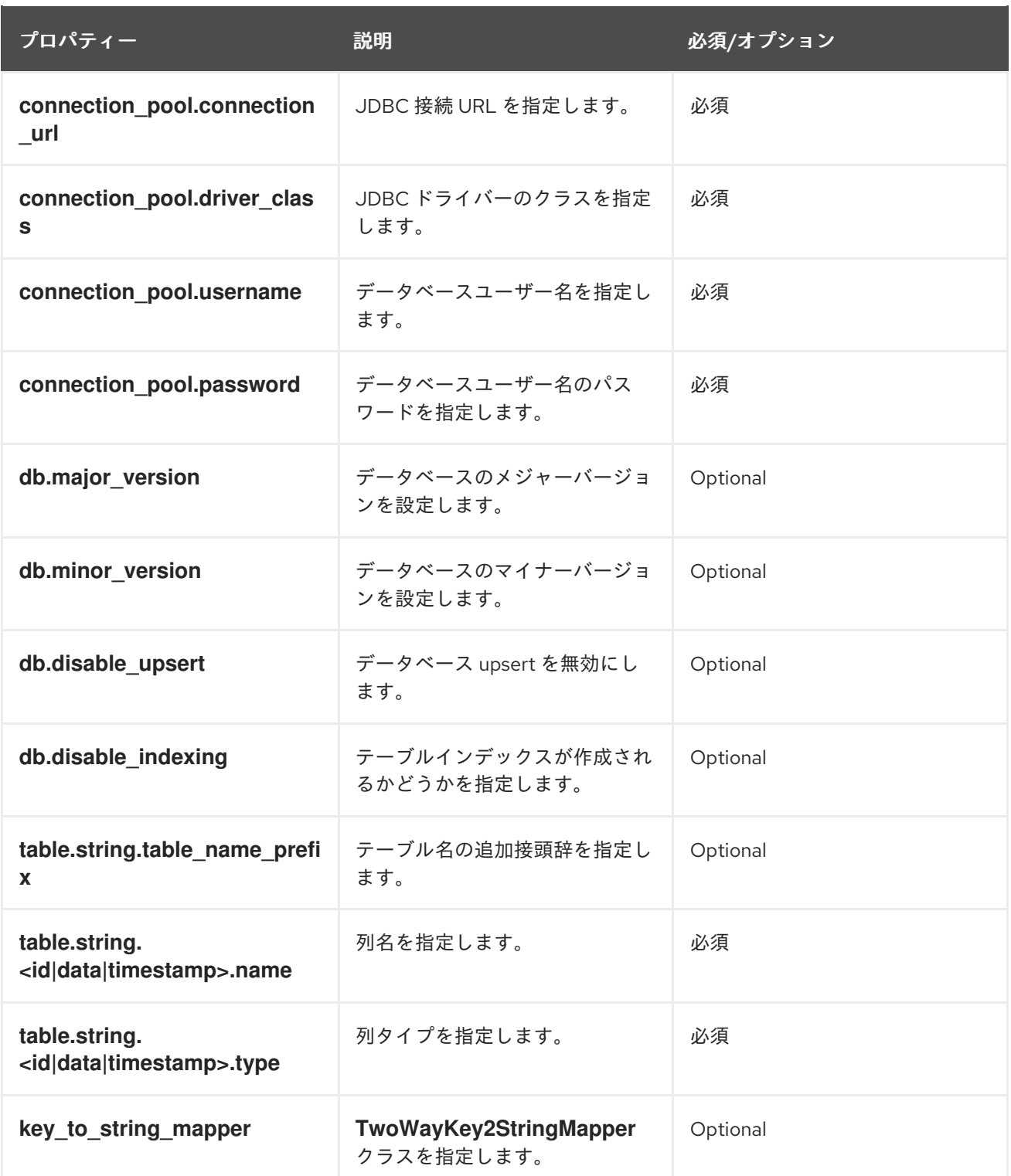

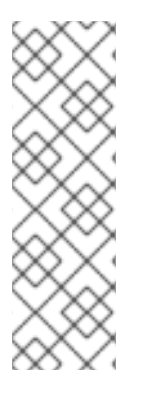

## 注記

Binary キャッシュストアから古い Data Grid バージョンの移行には、以下のプロパ ティーで **table.string.\*** を **table.binary.\\*** に変更します。

- **source.table.binary.table\_name\_prefix**
- **source.table.binary.<id\|data\|timestamp>.name**
- **source.table.binary.<id\|data\|timestamp>.type**  $\bullet$

# Example configuration for migrating to a JDBC String-Based cache store

target.type=STRING target.cache\_name=myCache target.dialect=POSTGRES target.marshaller.class=org.example.CustomMarshaller target.marshaller.externalizers=25:Externalizer1,org.example.Externalizer2 target.connection\_pool.connection\_url=jdbc:postgresql:postgres target.connection\_pool.driver\_class=org.postrgesql.Driver target.connection\_pool.username=postgres target.connection\_pool.password=redhat target.db.major\_version=9 target.db.minor\_version=5 target.db.disable\_upsert=false target.db.disable\_indexing=false target.table.string.table\_name\_prefix=tablePrefix target.table.string.id.name=id\_column target.table.string.data.name=datum\_column target.table.string.timestamp.name=timestamp\_column target.table.string.id.type=VARCHAR target.table.string.data.type=bytea target.table.string.timestamp.type=BIGINT target.key to string mapper=org.infinispan.persistence.keymappers. DefaultTwoWayKey2StringMapper

## 表4.4 RocksDB プロパティー

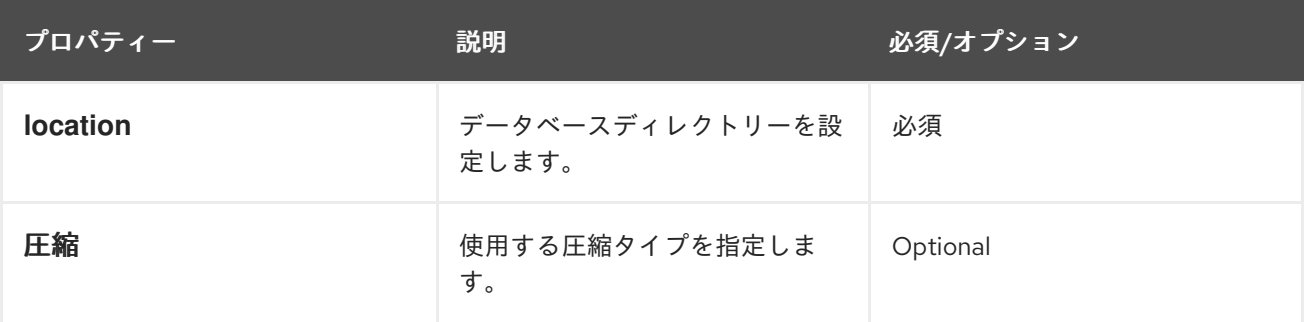

# Example configuration for migrating from a RocksDB cache store. source.type=ROCKSDB source.cache\_name=myCache source.location=/path/to/rocksdb/database source.compression=SNAPPY

## 表4.5 SingleFileStore プロパティー

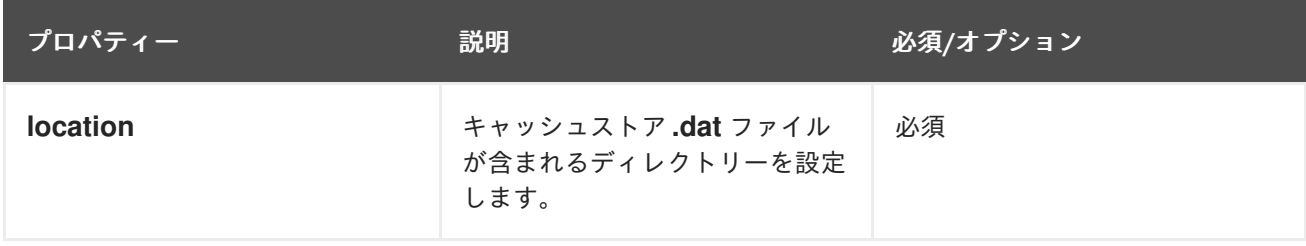

# Example configuration for migrating to a Single File cache store. target.type=SINGLE\_FILE\_STORE target.cache\_name=myCache target.location=/path/to/sfs.dat

## 表4.6 SoftIndexFileStore プロパティー

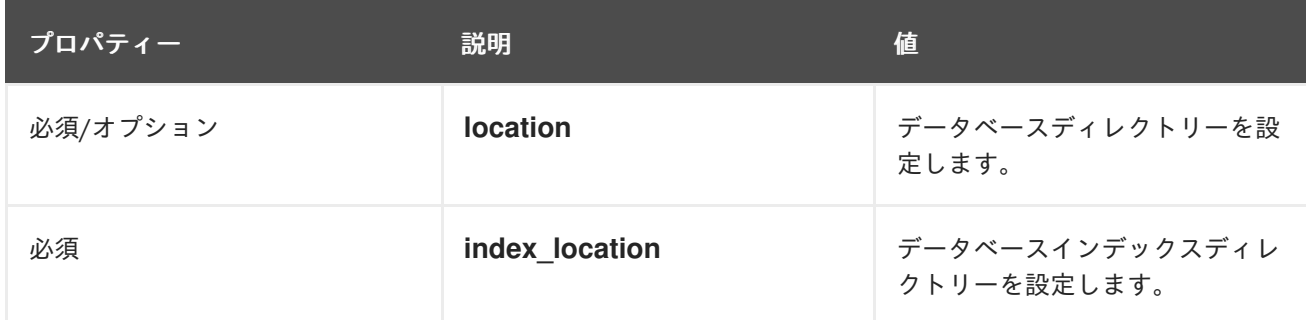

# Example configuration for migrating to a Soft-Index File cache store. target.type=SOFT\_INDEX\_FILE\_STORE target.cache\_name=myCache target.location=path/to/sifs/database target.location=path/to/sifs/index

## <span id="page-27-0"></span>4.4. キャッシュストアの移行

**StoreMigrator** を実行して、あるキャッシュストアから別のキャッシュストアにデータを移行します。

#### 前提条件

- **infinispan-tools.jar** を取得します。
- ソースおよびターゲットのキャッシュストアを設定する **migrator.properties** ファイルを作成 します。

#### 手順

- ソースから infinispan-tools.jar をビルドする場合は、以下を実行します。
	- 1. JDBC ドライバーなどのソースおよびターゲットのデータベースの **infinispan-tools.jar** お よび依存関係をクラスパスに追加します。
	- 2. **migrator.properties** ファイルを **StoreMigrator** の引数として指定します。
- Maven リポジトリーから **infinispan-tools.jar** をプルする場合は、以下のコマンドを実行しま す。 **mvn exec:java**